# **Alarmserver - Keine Alarmierung weil E-Mail vom Server abgewiesen wurde**

- [E-Mail Adresse ist nicht autorisiert / Alarmserver ist nicht aktiviert](#page-0-0) [Diese Meldung kann mehrere Ursachen haben](#page-0-1)
- [Mailserver ist nicht korrekt konfiguriert](#page-0-2)
	- **[Test des eigenen Mailservers durchführen](#page-0-3)**
	- **[Reverse DNS Eintrag ist nicht korrekt](#page-0-4)**
	- **[Sender Policy Framework \(SPF\) Eintrag fehlt](#page-0-5)**
	- [Keine Unterstützung für TLS](#page-1-0)
- [Verwandte Artikel](#page-1-1)

# <span id="page-0-0"></span>E-Mail Adresse ist nicht autorisiert / Alarmserver ist nicht aktiviert

Gemeldeter Fehler:550 5.0.350 Remote server returned an error -> 550 Your email wasn't accepted, probably you are not allowed to send mails to this recipient DSN generiert von: FRYP281MB0096.DEUP281.PROD.OUTLOOK.COMRemoteserver:alarmserver

#### <span id="page-0-1"></span>**Diese Meldung kann mehrere Ursachen haben**

- Überprüfen Sie, dass Sie die **ALARM-Version** nutzen und nicht die FREE Version. In der FREE Version ist der Alarmserver nicht enthalten und kann auch nicht hinzugebucht werden.
- Überprüfen Sie, ob Sie den Alarmserver gebucht haben. Ab der ALARM Version ist der Alarmserver nicht im Preis enthalten, sondern muss **z usätzlich hinzugebucht** werden
- Überprüfen Sie, ob Sie den Alarmserver in Ihren **Einstellungen aktiviert** haben. Zu den Einstellungen kommen Sie über die [Verwaltung](https://www.divera247.com/localmanagement/index-settings-api.html?tab=alarmserver)  [Einstellungen - Schnittstellen -](https://www.divera247.com/localmanagement/index-settings-api.html?tab=alarmserver) **Alarmserver**
- Überprüfen Sie die E-Mail Adresse, ob diese im **Absenderfeld eingetragen** ist oder nicht. Überprüfen Sie, ob Zahlen oder
- Buchstabendreher vorkommen, die Adresse muss übereinstimmen, andernfalls löst der Alarmserver nicht aus
- Überprüfen Sie, ob andere Validierungen (**Keywords in Betreff oder Text**) eingestellt wurden, in der E-Mail aber nicht enthalten waren.

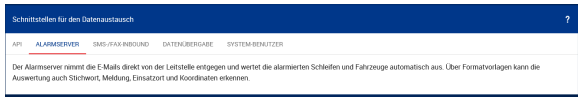

Nicht aktivierter Alarmserver in der FREE Version

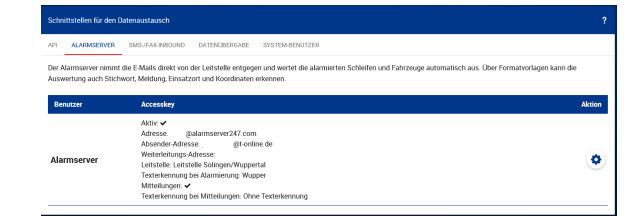

Korrekt eingestellter Alarmserver ab der ALARM Version

# <span id="page-0-2"></span>Mailserver ist nicht korrekt konfiguriert

Wenn ein eigener Mailserver (bspw. Postfix oder Exchange) genutzt wird, muss auf eine korrekte Konfiguration geachtet werden. Bei einem der folgenden Probleme ist Arbeit vom Administrator des Mailservers notwendig.

#### <span id="page-0-3"></span>**Test des eigenen Mailservers durchführen**

Über ein Tool wie [https://mxtoolbox.com/SuperTool.aspx?action=smtp](https://mxtoolbox.com/SuperTool.aspx?action=smtp%3aalarmserver247.com&run=toolpage) getestet werden, welche Fehlkonfiguration erkannt wird.

#### **Reverse DNS Eintrag ist nicht korrekt**

<span id="page-0-4"></span>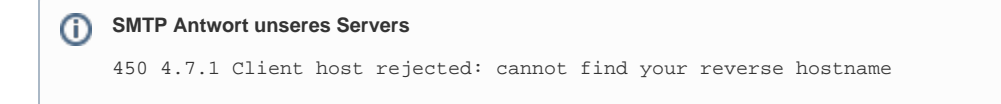

Die E-Mail wurde abgelehnt, weil der Mailserver nicht über einen Reverse-DNS (rDNS) Eintrag verfügt, sich also nicht korrekt zurückverfolgen lässt.

#### <span id="page-0-5"></span>**Sender Policy Framework (SPF) Eintrag fehlt**

Zur Verifizierung des Absenders ist auch ein SPF Eintrag im DNS Record nötig. Dieser bestätigt, dass die genutzte IP Adresse auch E-Mails versenden darf.

## <span id="page-1-0"></span>**Keine Unterstützung für TLS**

TLS oder STARTTLS muss vom sendenden Mailserver unterstützt werden. Unverschlüsselter E-Mail Versand ist nicht möglich und wird abgelehnt.

### <span id="page-1-1"></span>Verwandte Artikel

- [Dashboards](https://help.divera247.com/display/FAQ/Dashboards)
- [Lichter anschalten mittels Android Ereignis \(IFTTT\)](https://help.divera247.com/pages/viewpage.action?pageId=19563198)
- [Monitor-App Installationshinweise](https://help.divera247.com/pages/viewpage.action?pageId=119865769)
- [Monitor-App Download](https://help.divera247.com/pages/viewpage.action?pageId=119865789)
- [iOS Download im App Store](https://help.divera247.com/display/FAQ/iOS+-+Download+im+App+Store)